## How to apply for Concurrent Eurollment

HERE ARE 5 STEPS TO TAKE

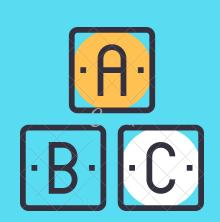

### 1.) COMPLETE HARTNELL ADMISSIONS APPLICATION

Have your social security number ready and a personal email address. Apply every semester you want to take a class. Write down your username & password. cccapply.org

## 2.) PICK UP CONCURRENT ENROLLMENT PACKET FROM YOUR COUNSELOR

Fill out all forms completely including the signatures from your guardian, yourself, and your high school designee. Include the name of the course and section number. Refer to class schedule.

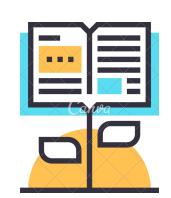

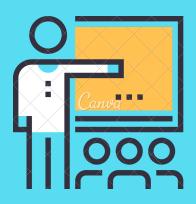

# 3.) DELIVER CONCURRENT ENROLLMENT FORM TO ADMISSIONS OFFICE AT HARTNELL

Check with your counselor to verify this step during COVID. admissions@hartnell.edu

### 4.) REGISTER FOR COURSE

Check for registration date/priority. Using student planner or PAWS, register for course. Pay student fee at the Cashier's office.

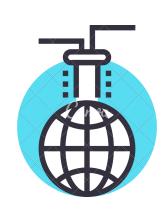

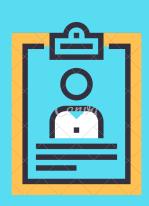

### 5.) REQUEST TRANSCRIPT

Request transcripts from Hartnell.

### SOURCE/S:

www.hartnell.edu www.cccapply.org